# **1 CPU** 占用率高

# 1.1 故障描述

当设备概况信息显示 CPU 占用率持续在 70%以上,表明设备的 CPU 占用率高。

#### 图1 设备概况信息

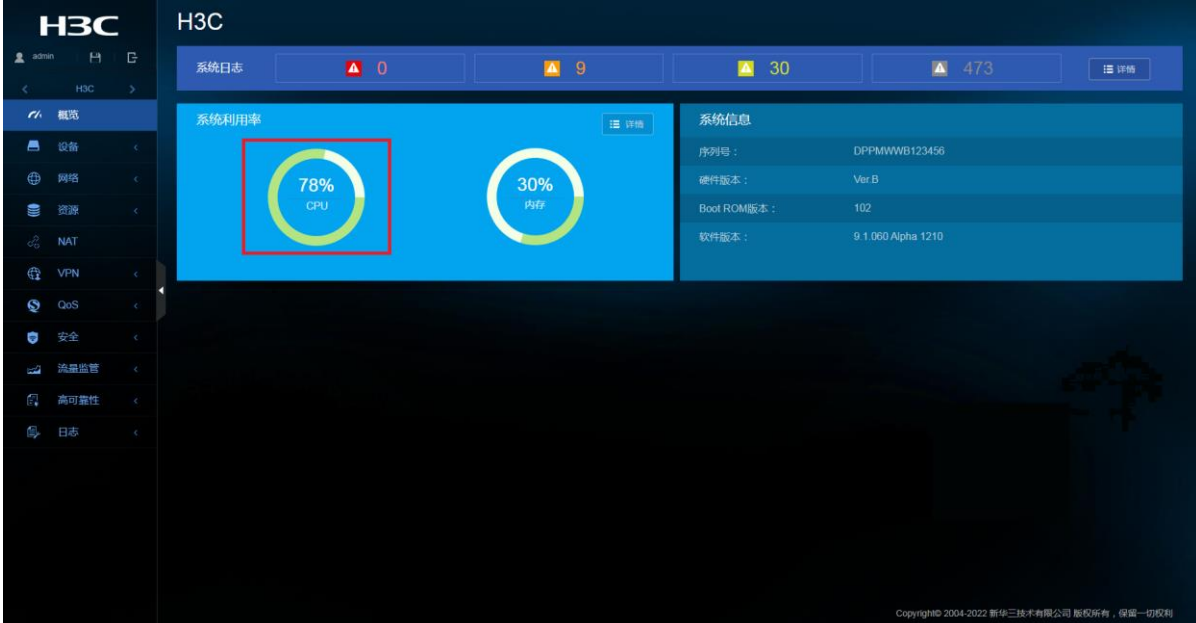

# 1.2 常见原因

本类故障的常见原因主要包括:

- 路由振荡
- 链路环路

# 1.3 故障分析

本类故障的诊断流程[如图](#page-1-0) [2](#page-1-0) 所示。

#### 图2 故障诊断流程图

<span id="page-1-0"></span>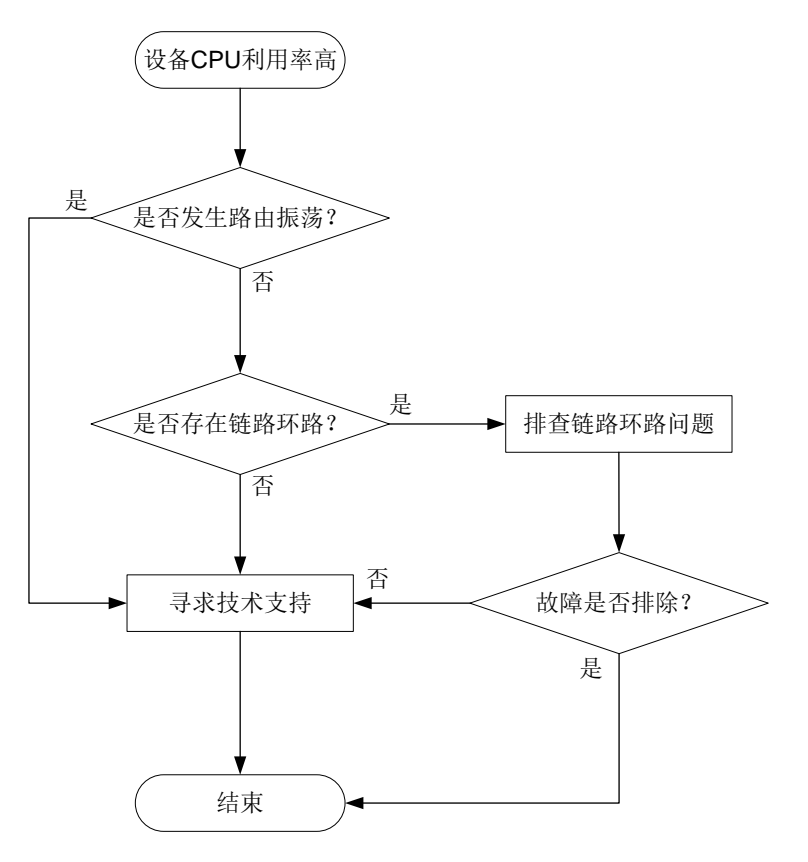

### 1.4 处理步骤

- 检查是否发生路由振荡
	- 进入"网络 > 路由 > 路由表"页面。
	- 。 单击"IPv4 路由表"或"IPv6 路由表"右侧的" "按钮,进入"IPv4 路由表"页面或"IPv6 路由表"详情页面。
	- 。 点击 " <sup>2</sup> " 按钮, 刷新路由表。

如果路由表项中相同网段的路由条目被频繁反复地创建和删除,则表示路由震 荡。路由表中条目频繁变化,可能导致 CPU 占用率过高。当发生路由震荡 时,请收集信息并联系 H3C 技术人员寻求技术支持。

检查是否存在网络环路。

链路存在环路时,可能出现广播风暴和网络振荡,大量的协议报文上送 CPU 处理可能导致 CPU 占用率升高, 设备很多端口的流量会变得很大。

- 确认是否存在网络环路
	- − 进入"网络 > 接口 > 接口"页面。
	- − 单击右上方<流量统计>按钮,进入流量统计页面。
	- **− 单击"<sup>画</sup>"按钮,清空流量统计信息。**

− 单击右上方" · · · · 按钮, 进入选择显示表项并勾选"(入) 未知单播报

文数"。多次点击" <sup>C</sup>, 按钮, 查看报文数是否明显增大。

图3 流量统计页面

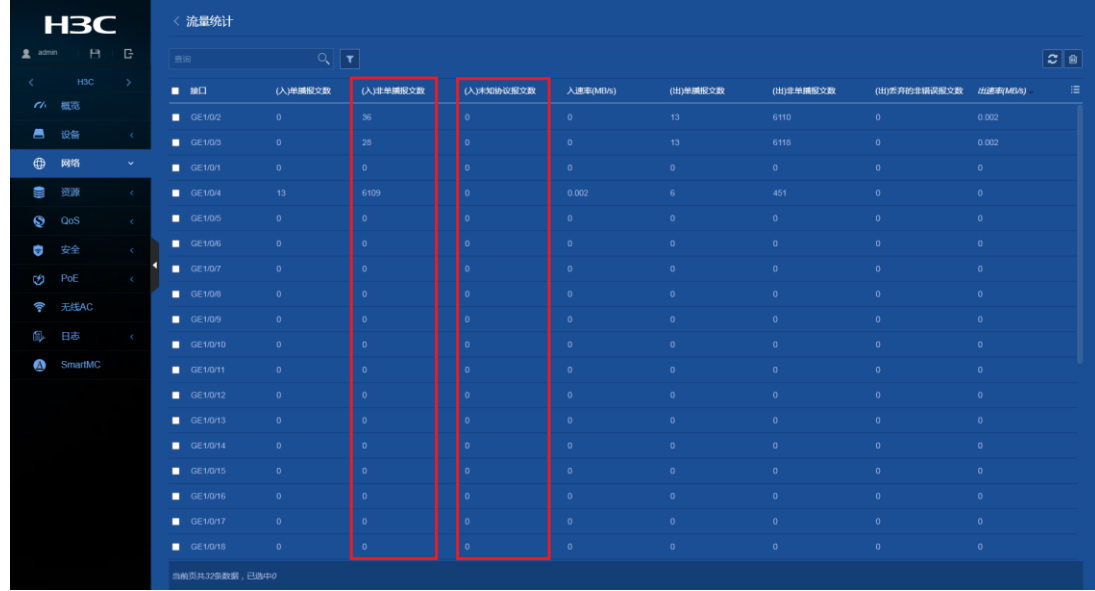

如果(入)非单播报文数的增长速度快且明显高于(入)未知单播报文 数,则可能出现广播/组播风暴。如果(入)未知单播报文数的增长速度快 且明显高于(入)非单播报文数,则可能出现未知单播报文风暴。

- 如链路出现环路,可进行如下处理:
	- − 排查链路连接,避免物理拓扑出现环路。
	- 进入"网络 > 接口 > 接口"页面,进入发生网络环路接口的详情页 面。开启广播风暴抑制功能、端口组播风暴抑制功能和未知单播风暴抑 制功能。或者开启流量控制功能。(仅部分设备支持,如不支持这些命 令请忽略此处理方式)

图4 接口配置页面

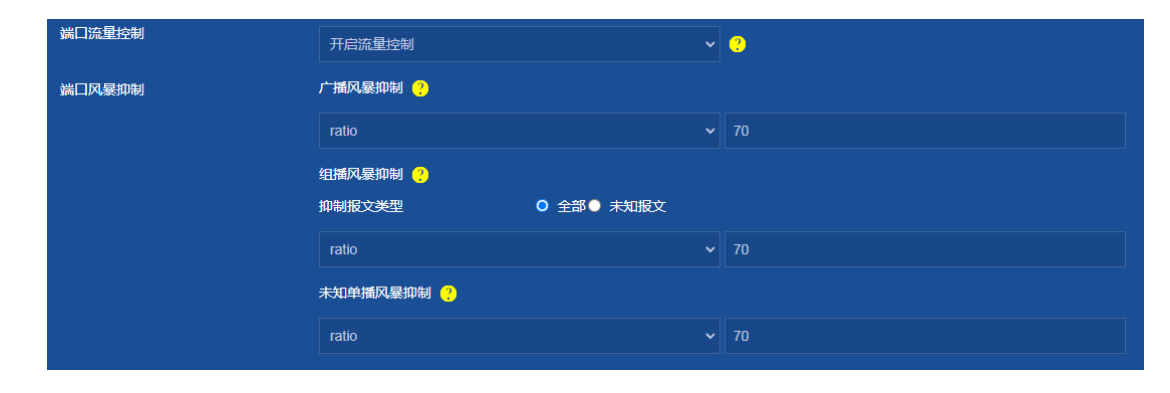

− 进入"网络 > 链路 > STP"页面,检查 STP 协议是否使能,请根据 《Web 配置指导手册》STP 的相关内容进一步排查,确认配置是否正 确。如果配置错误,请修改配置。

#### 图5 STP 页面

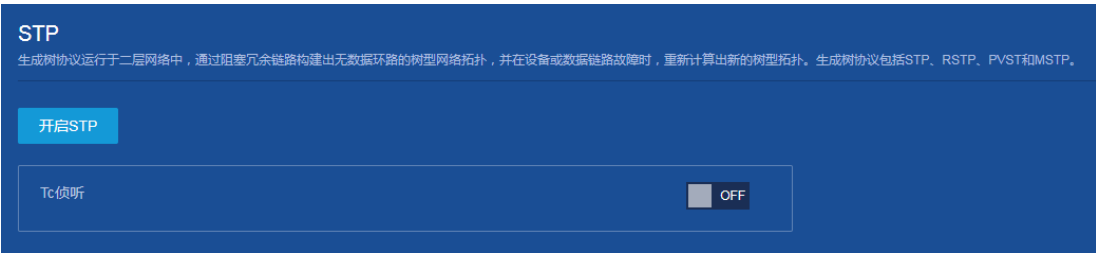

如 STP 配置均正确, 可能为 STP 协议计算错误或协议计算正确但端口驱 动层没有正常 Block 阻塞。可以进入发生网络环路接口的详情页面,重启 链路工作状态, 或者拔插网线让 STP 重新计算来快速恢复 STP 功能, 消 除环路。

图6 链路状态

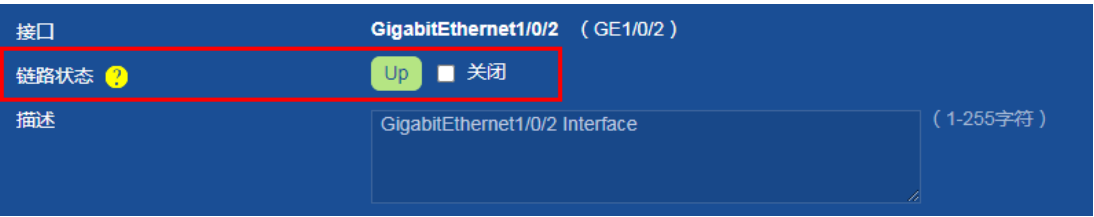

- 如果故障仍然未能排除,请收集如下信息,并联系技术支持人员。
	- 上述步骤的执行结果。
	- 设备的配置文件、日志信息、告警信息。